# **DBSP\_DRP**

*Release 1.0.1.dev0+ga5e7afd.d20220223*

**Milan S. Roberson**

**Feb 23, 2022**

# **GETTING STARTED:**

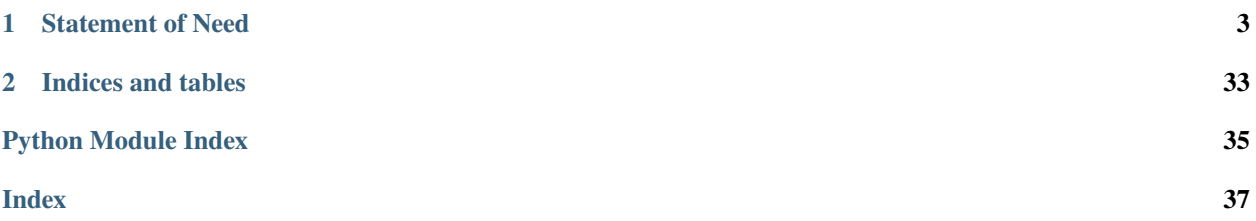

#### **Version**: 1.0.1.dev0

DBSP\_DRP is a Data Reduction Pipeline for Palomar's workhorse spectrograph DBSP. It is built on top of [PypeIt.](https://github.com/pypeit/PypeIt) DBSP\_DRP automates the reduction, fluxing, telluric correction, and combining of the red and blue sides of one night's data. It adds several GUIs to allow for easier control of your reduction:

- select which data to reduce, and verify the correctness of your FITS headers in an editable table GUI
- manually place traces for a sort of manually "forced" spectroscopy with the -m option
- after manually placing traces, manually select sky regions and tweak the FWHM of your manual traces

DBSP\_DRP also provides a quicklook script for making real-time decisions during an observing run, and can open a GUI displaying a minimally reduced exposure in under 15 seconds.

# **STATEMENT OF NEED**

<span id="page-6-0"></span>Palomar Observatory, located near San Diego, CA, is a multinational observatory with a broad user base. Users come from large and small institutions, and their observing experience ranges from novice to expert. One responsibility for serving such a diverse user base is to provide software data reduction pipelines for the most frequently used instruments, such as the Palomar Double Spectrograph (DBSP). Although DBSP was commissioned in 1982, it remains the workhorse instrument of the 200" Hale Telescope. It is used on 42% of the nights in a year, comprising nearly all of the valuable "dark" (moonless) time. In previous years, standard astronomical practice left the data reduction up to the user. However, attitudes in instrument building have shifted since DBSP was built. The pipeline is now considered an indispensable component of the astronomical instrument. In fact, the difference between a good pipeline and a great pipeline means the difference between counting some of the photons vs. counting all of the photons.

Spectroscopy is a severe bottleneck in time-domain astronomy; currently less than 10% of discoveries are spectroscopically classified. Without a pipeline, data reduction is a difficult process and the standard method without a pipeline is to use IRAF, a 35 year old program on which development and maintenance was discontinued in 2013 and whose use is discouraged by many in the field. Needless to say, data reduction sans pipeline is extremely time-consuming. There is a clear need for a modern and stable automated data reduction pipeline for DBSP.

During observing runs, one would like to be able to quickly inspect data as it is taken, in order to ensure that it is of sufficient quality to do the desired science with. For objects whose brightness may have changed between a previous observation and the observing run, the observer may have uncertainties regarding how long of an exposure is needed to produce quality data. For very faint objects or objects in crowded fields, the observer may not even be sure that the telescope is pointed at the right object! A quicklook functionality, that can do a rudimentary reduction to correct for instrumental signatures and subtract light from the sky, revealing the spectra of the objects observed, can answer questions of exposure time and whether the object observed is the right one.

# **1.1 Community Guidlines**

### **1.1.1 Contributing**

Contributions come in many different kinds, spanning bug fixes and new features to suggestions for improved documentation or ways to make your DBSP\_DRP workflow easier for you and more efficient. All types of contributions from the community are greatly welcomed and much appreciated!

If you want to fix a bug or contribute a new feature, please create a fork of DBSP\_DRP on GitHub, make changes to your fork, and then create a Pull Request when your changes are ready to be reviewed for inclusion in DBSP\_DRP. Maintainers will review your proposed changes and give you feedback. Once all parties are satisfied with the proposed changes, your code will be merged. Please create pull requests to the develop branch of DBSP\_DRP, as this is where active development occurs.

If you have suggestions for how to improve DBSP\_DRP, please open an Issue on GitHub describing how you want DBSP\_DRP to be improved. Maintainers and developers will comment on the Issue, discussing your suggestions in a collaborative manner, developing and maturing it with you until it is ready to be implemented (and someone has volunteered to do so).

#### **1.1.2 Reporting Issues**

If you run into an error while running DBSP\_DRP, identify a bug, documentation deficiency, or potential enhancement, please file an [Issue on GitHub.](https://github.com/finagle29/DBSP_DRP/issues) For bugs or errors, please try to be as descriptive as possible when writing what went wrong – it's hard to provide too much detail! At a bare minimum, please include the versions of Python, DBSP\_DRP, PypeIt, NumPy, and Astropy that were installed when you encountered the error. If you can create a "minimum working example" for the error, the smallest set of input files and command line invocation or Python code that still manifests this error, and share this with your Issue, it will greatly assist anybody who tries to fix your error.

### **1.1.3 Getting Support**

If you are having trouble running DBSP\_DRP, you can open a Discussion on GitHub to ask the community for help. There are no silly questions – though we try to make DBSP\_DRP work as well as possible, computers are finnicky creatures and entropy is always working against us.

# <span id="page-7-0"></span>**1.2 Installing DBSP\_DRP**

Conda is the recommended method for installing DBSP\_DRP.

### **1.2.1 Using conda**

Install DBSP\_DRP from conda by running

```
$ conda install -c conda-forge dbsp_drp
```
### **1.2.2 Using pip**

First download the provided [environment.yml file](https://raw.githubusercontent.com/finagle29/DBSP_DRP/main/environment.yml)

Now use the environment.yml file to create a conda environment with the required dependencies.

```
$ cd /path/to/Downloads
$ conda env create -f environment.yml
$ conda activate dbsp_drp
```
Now use pip to install DBSP\_DRP

```
$ pip install dbsp-drp
```
#### **1.2.3 From Source**

```
$ git clone https://github.com/finagle29/DBSP_DRP.git
$ cd DBSP_DRP
$ conda env create -f environment.yml
$ conda activate dbsp_drp
$ pip install -e .
```
This performs an editable install, which allows you to make modifications to the code and immediately see their effects. Importantly, this can be used in combination with git branches to test features in development.

### **1.3 Post-Install**

The telluric correction code provided by PypeIt relies on a large (5 GB) atmospheric model file (TellFit Lick 3100 11100 R10000.fits), which can be downloaded [here](https://drive.google.com/drive/folders/1FFRWjUZ58HiDuDD33MYqBzMWDQanBRRy) and must be installed into the pypeit/data/ telluric/atm\_grids directory of your PypeIt installation.

To determine the location of your PypeIt installation, open the Python interpreter and run

```
>>> import pypeit
>>> import os
>>> print(os.path.dirname(pypeit.__file__))
/Users/me/anaconda3/envs/dbsp_drp/lib/python3.7/site-packages/pypeit
```
An easier alternative is to download and run [this script,](https://raw.githubusercontent.com/finagle29/DBSP_DRP/main/bin/download_tellfile) which will perform the download and install it into the current PypeIt installation.

```
$ cd /path/to/Downloads
$ chmod +x download_tellfile
$ ./download_tellfile
```
If you have multiple PypeIt installations on the same machine, you can create a hard link from the one PypeIt installation to the others so you can reuse the atmospheric model file.

```
$ ln /path/to/stable/pypeit/data/telluric/atm_grids/TellFit_Lick_3100_11100_R10000.fits /
˓→path/to/other/pypeit/data/telluric/atm_grids/TellFit_Lick_3100_11100_R10000.fits
```
Make sure to use the same filename in both PypeIt installations. If you're not sure where your PypeIt installations are, run the previous Python snippet in each conda or venv environment you want to use DBSP\_DRP in.

#### **1.3.1 Testing your installation**

Make sure your PypeIt installation was successful

\$ run\_pypeit -h

The expected output of this command is a usage/help message for PypeIt, which confirms that PypeIt is installed correctly.

Run some built-in tests for DBSP\_DRP, including verification that the quicklook script works

\$ pytest --pyargs dbsp\_drp

Warning: the DBSP\_DRP built-in tests take 5-15 minutes to run, depending on the speed of your computer, and will raise a large number of warnings that can be safely ignored.

Optionally run some built-in tests for PypeIt (note that these will take upwards of 30 minutes to run and similarly raise a large numbr of ignorable warnings).

\$ pytest --pyargs pypeit

# **1.4 Using DBSP\_DRP**

After *[Installing DBSP\\_DRP](#page-7-0)*, you are ready to reduce some DBSP data!

```
$ dbsp_reduce --help
usage: dbsp_reduce [-h] [-i] -r ROOT -d OUTPUT_PATH [-a {red,blue}] [-m]
              [--debug] [-j \ N] [-p \ PARMETER\_FILE] [-t] [-c][--splicing-interpolate-gaps]
Automatic Data Reduction Pipeline for P200 DBSP
optional arguments:
   -h, --help show this help message and exit
   -i, --no-interactive Interactive file-checking?
   -r ROOT, --root ROOT File path+root, e.g. /data/DBSP_20200127
   -d OUTPUT_PATH, --output_path OUTPUT_PATH
                           Path to top-level output directory. Default is the current␣
˓→working directory.
   -a {red,blue}, --arm {red,blue}
                           [red, blue] to only reduce one arm (null splicing)
   -m, --manual-extraction
                           manual extraction
   --debug debug
   -j N, --jobs N Number of processes to use
   -p PARAMETER_FILE, --parameter-file PARAMETER_FILE
                           Path to parameter file. The parameter file should be␣
˓→formatted as follows:
                           [blue]
                           ** PypeIt parameters for the blue side goes here **
                           [red]
                           ** PypeIt parameters for the red side goes here **
                           EOF
                           The [red/blue] parameter blocks are optional, and their
˓→order does not matter.
   -t, --skip-telluric Skip telluric correction
   -c, --null-coadd Don't coadd consecutive exposures of the same target.
                           By default consective exposures will be coadded.
   --splicing-interpolate-gaps
                           Use this option to linearly interpolate across large gaps
                           in the spectrum during splicing. The default behavior is to
                           only use data from one detector in these gaps, which results
                           in a slightly noisier spliced spectrum.
```
The basic usage of DBSP\_DRP is as follows:

\$ dbsp\_reduce -r /path/to/data/DBSP\_YYYYMMDD/ -d /output/path/DBSP\_YYYYMMDD\_redux

When reducing a night of data on a machine with multiple CPU cores, it is highly recommended to add the  $-j$  N flag to use N jobs for the telluric correction.

*Note:* the default setting is to open a GUI that allows you to verify that the header data is correct for all of the files. Add the option -i or --no-interactive to turn this behavior off.

If you only want to reduce a subset of your data, you can select unwanted files in the header validation table GUI and right click to delete them from the current reduction run. Be sure to always keep the standard stars you need for fluxing in the data reduction.

If you want to only reduce the red arm or the blue arm, add the flag --arm red or -a blue for short.

If you want lots of intermediate debugging plots displayed to the screen, add the flag --debug.

If you want to check that your target traces have been correctly identified, and manually select them if they were missed, add the flag --manual-extraction or -m for short. Check out *[Using the Manual Tracing and Manual Aperture GUIs](#page-14-0)* for more details.

If you want to fine-tune the reduction parameters, create a parameter file like so:

```
# params.cfg
[blue]
# PypeIt reduction parameters to control the blue side reduction
[reduce]
    [[skysub]]
        no_local_sky = True
    [[extraction]]
        use_2dmodel_mask = False
[red]
# PypeIt parameters to control the red side reduction
[reduce]
    [[skysub]]
        no_local_sky = True
    [[extraction]]
        use 2dmodel mask = False
```
and use the option -p params.cfg or its longer form --parameter-file params.cfg.

See [PypeIt Parameters](https://pypeit.readthedocs.io/en/stable/pypeit_par.html) for more details on the full set of available parameters.

### **1.5 DBSP Quicklook**

During an observing run, in order to make time-sensitive decisions about what to observe, a quicklook script is provided.

#### **1.5.1 Usage**

```
$ dbsp_ql --help
usage: dbsp_ql [-h] [--no-show] fname
Quicklook for P200 DBSP
positional arguments:
 fname file to take a quick look at, or else red/blue
             to just perform rough calibrations
optional arguments:
 -h, --help show this help message and exit
  --no-show Set this flag to suppress opening of plots
```
First, navigate to a directory you want the output data in.

\$ cd /path/to/workdir

Then, with at least one arc frame and at least one flat frame in /path/to/calibs run

```
$ dbsp_ql /path/to/calibs/red
$ dbsp_ql /path/to/calibs/blue
```
to perform quick calibrations for the red and blue sides, respectively.

Then once you have a science frame (either in the same directory, or elsewhere) in /path/to/science/data, run

```
$ dbsp_ql /path/to/science/data/red0030.fits
$ dbsp_ql /path/to/science/data/blue0030.fits
```
This step should be very quick (about 15 seconds for the red side, 8 seconds for the blue side), and each command will pop up a ginga window for you to inspect the sky-subtracted frame. Also, a GUI will pop up to display the fluxed spectrum for each object identified in the frame.

The quicklook script produces PypeIt 2D Spectrum and 1D Spectrum files, described in *[Data Reduction Outputs](#page-11-0)*.

# <span id="page-11-0"></span>**1.6 Data Reduction Outputs**

Assuming you ran DBSP\_DRP with dbsp\_reduce -r \$RAW\_PATH -d \$OUTPUT\_PATH, then in the \$OUTPUT\_PATH/ Science directory you will find:

PypeIt 2D Spectrum files spec2d\_redNNNN-target\_DBSPr\_obstimestamp.fits described in more detail [here.](https://pypeit.readthedocs.io/en/latest/out_spec2D.html) Briefly, these files hold flat-fielded 2D spectral images, as well as sky, noise, object, wavelength, and bad pixel mask images. These files can be visually inspected using the command pypeit\_show\_2dspec SPEC2D\_FILE.

PypeIt 1D Spectrum files spec1d\_redNNNN-target\_DBSPr\_obstimstamp.fits described in more detail [here.](https://pypeit.readthedocs.io/en/latest/out_spec1D.html) Briefly, these files hold 1D spectra for each object that was traced and extracted from the raw frame. Each object's spectrum is stored in a separate extension of the FITS file, and the extension names are of the form SPATNNNN-SLITMMMM-DET01 where the SPAT number describes the spatial pixel coordinate of the object and the SLIT number is only useful for spectrographs with multiple slits (and the DET number is only useful for spectrographs with multiple detectors for the same arm). These files can be visually inspected using the command pypeit\_show\_1dspec --exten N SPEC1D\_FILE to view extension N of the file.

PypeIt 1D Coadd files redNNNN-redNNNN\_target\_SPATNNNN.fits described in more detail [here.](https://pypeit.readthedocs.io/en/latest/coadd1d.html#current-coadd1d-data-model) These files exist to separate out multiple objects on the same frame into their own file, and to coadd consecutive exposures of the same frame. These files can be visually inspected using the command lt\_xspec COADD\_FILE. The filename contains the first and last raw data file and the medial spatial pixel coordinate of the object. This was done to make the coadd filename of constant length, instead of scaling with the number of coadded frames, since all operating systems/file systems have maximum allowed filename lengths.

Telluric-corrected 1D Coadd files have \_tellcorr appended to the base filename of the coadd file.

In the directory \$OUTPUT\_PATH/spliced are the spliced final data products. The final data product of DBSP\_DRP is a FITS file named target\_char.fits with structure described below, where char is a one-letter designation of which object along the slit it is.

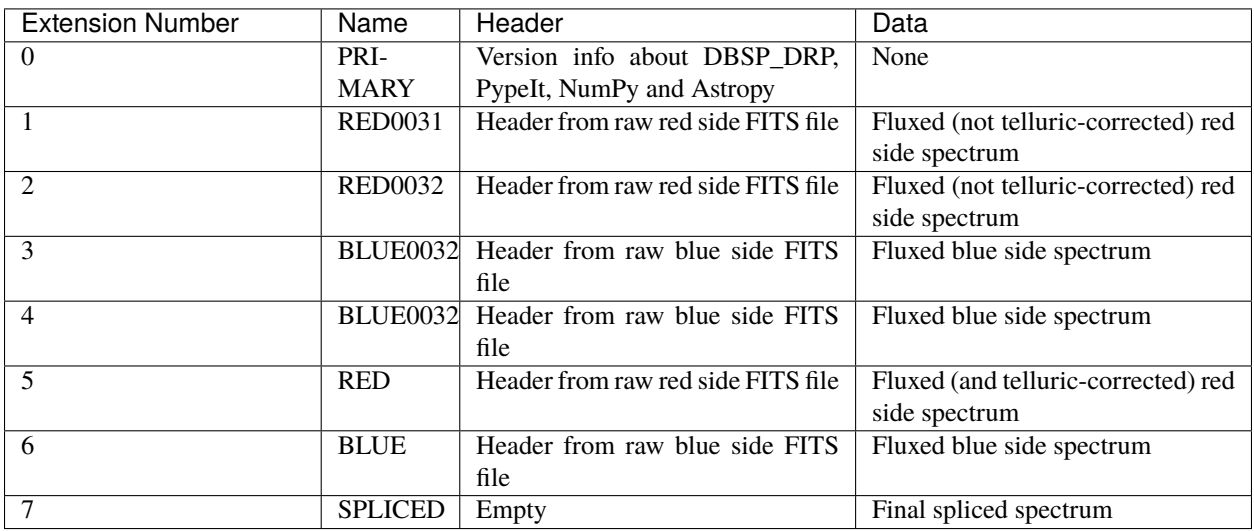

Table 1: table

The header on the 0th extension also contains cards named B\_COADD and R\_COADD which contain the filename of the blue and red coadd files, respectively, that were spliced together. This is useful for determining which traces a particular final output file corresponds to. The 0th header also contains an INTERP\_GAPS cards, noting whether or not detector gaps were interpolated over during splicing. If the splicing has been manually adjusted (see *[Manual Splicing](#page-16-0)* for more details) then a RED\_MULT card will also be present, recording the factor multiplied into the red coadd spectrum before splicing with the blue coadd.

If *n* red side files were coadded and *m* blue side files were coadded, then extensions 1 through *n* would contain the red side raw headers and fluxed spectrum from each individual file, extensions  $1**n^*$  through  $1**n^*+*m^*$  would contain the blue side raw headers and fluxed spectra from each individual file, and the last 3 extensions are the red coadd, blue coadd, and final spliced spectrum.

If an object was not observed in the blue (red) then there will be no raw blue (red) frames, and the BLUE (RED) extension would still exist, but contain no data.

Each of the data tables contain columns for *wave*, *flux*, and *sigma*, with wavelength in Angstroms and both flux and sigma in units of  $10^{-17}$ erg/s/cm<sup>2</sup>/Ang.

# **1.7 Viewing Reduced Spectra**

DBSP\_DRP comes bundled with dbsp\_show, an all-purpose interactive spectrum plotter for DBSP\_DRP and intermediate PypeIt files, built using Matplotlib.

```
$ dbsp_show --help
usage: dbsp_show [-h] [--extension EXTENSION] [--BOX] [--COUNTS] fname
All-purpose interactive spectrum plotter for DBSP_DRP and intermediate PypeIt files.
positional arguments:
 fname path to FITS file
optional arguments:
 -h, --help show this help message and exit
 --extension EXTENSION
                      Extension name or number
 --BOX Use boxcar extraction when plotting PypeIt spec1d files. By␣
˓→default the optimal extraction is plotted.
 --COUNTS Plot counts when plotting PypeIt spec1d files. By default flux<sub>1</sub>
\rightarrowis plotted.
```
# **1.8 Trim Spectra By Wavelength**

If you want to trim the wavelength range of your spliced spectra, e.g. to ignore data below the atmospheric cutoff, the command-line tool dbsp\_trim is there to help you!

```
$ dbsp_trim --help
usage: dbsp_trim [-h] [--low LOW] [--high HIGH] fname [fname ...]
Trim spliced spectrum to wavelength range.
positional arguments:
fname Final data output from DBSP_DRP to trim. Can be multiple files.
optional arguments:
 -h, --help show this help message and exit
 --low LOW Min wavelength after trimming. Default is 3300 Å.
 --high HIGH Max wavelength after trimming. Default is 10500 Å.
```
To use dbsp\_trim to trim all of your spliced spectra, located in the folder spliced, you can run the following command:

\$ dbsp\_trim --low 3200 --high 11000 spliced/\*.fits

# <span id="page-14-0"></span>**1.9 Using the Manual Tracing and Manual Aperture GUIs**

### **1.9.1 Manual Tracing GUI**

After the first round of reducing the red and/or blue sides, dbsp\_reduce will open a Matplotlib window to display the sky-subtracted spectra, along with any object traces that were automatically detected.

Using the left and right arrow keys, you can cycle through the spectra.

If your science target was not automatically detected, you can zoom in on the trace using the standard matplotlib zoom tool and then with your mouse over the trace, press the m key to mark that trace.

If you make a mistake, you can press d with your mouse over a previously marked trace to delete the trace.

To adjust the region of the spectrum that will be collapsed to select apertures and background regions, press c, then left click and drag to highlight the region to be collapsed in purple.

After you close this window, for each frame you marked with a manual trace, a window will pop up with a Manual Aperture and Sky Selection GUI.

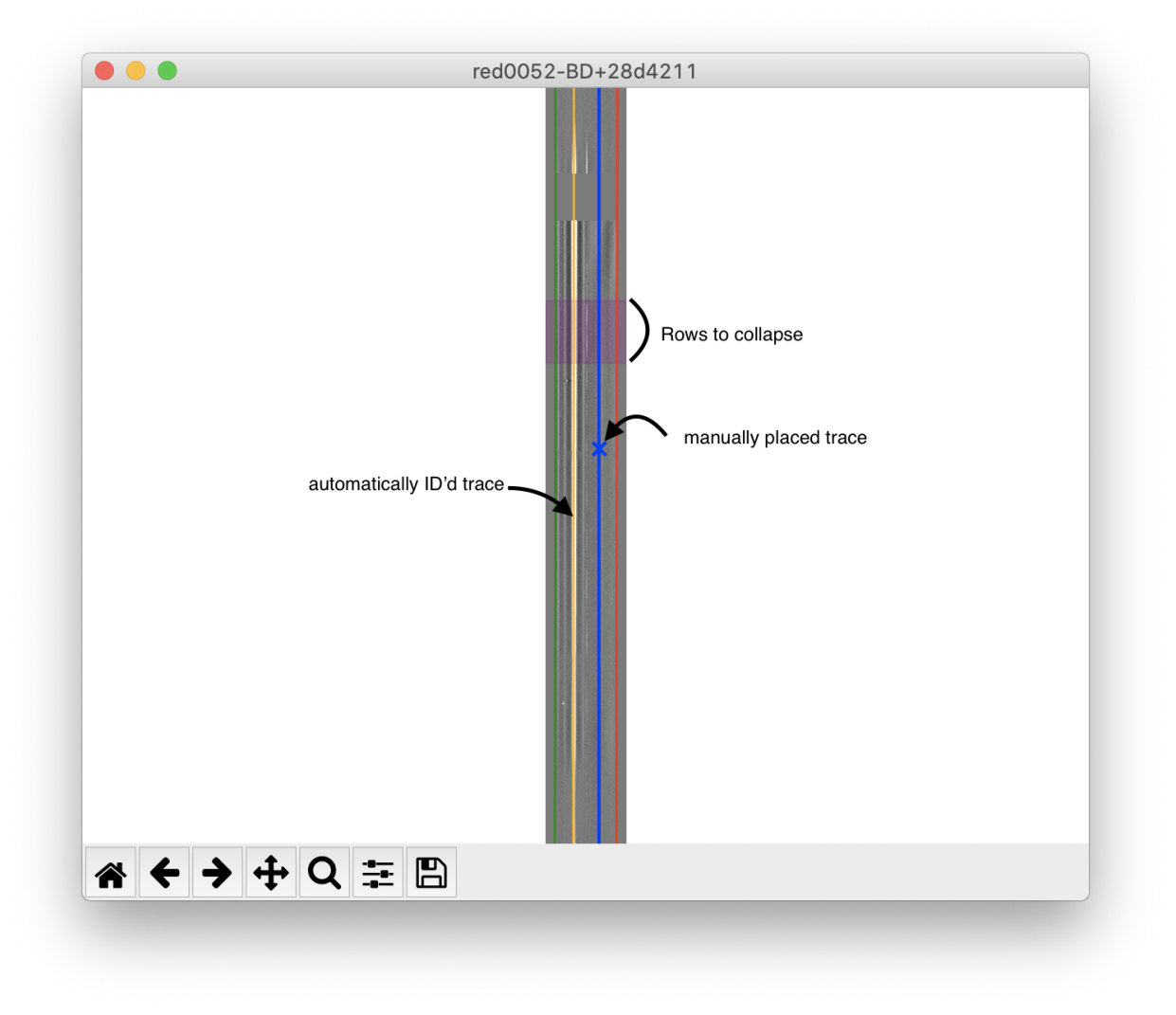

### **1.9.2 Manual Aperture and Sky Selection GUI**

This GUI shows the collapsed flux, along with any automatically identified traces (in orange) and your manually placed traces (in blue) along with the FWHM of each shaded in a lighter color.

In this GUI, you can left click and drag your manual traces (in blue) to adjust their position.

Additionally, you can right click and drag the shaded FWHM regions to adjust their extent.

To mark background regions, press b and then left click and drag to mark background regions by shading them in gray.

You can delete a background region by holding your mouse over the shaded background regions and pressing d to delete.

Once you are finished adjusting manual traces/FWHMs and marking background regions, close the window to be shown the same GUI for the next object you marked a manual trace on.

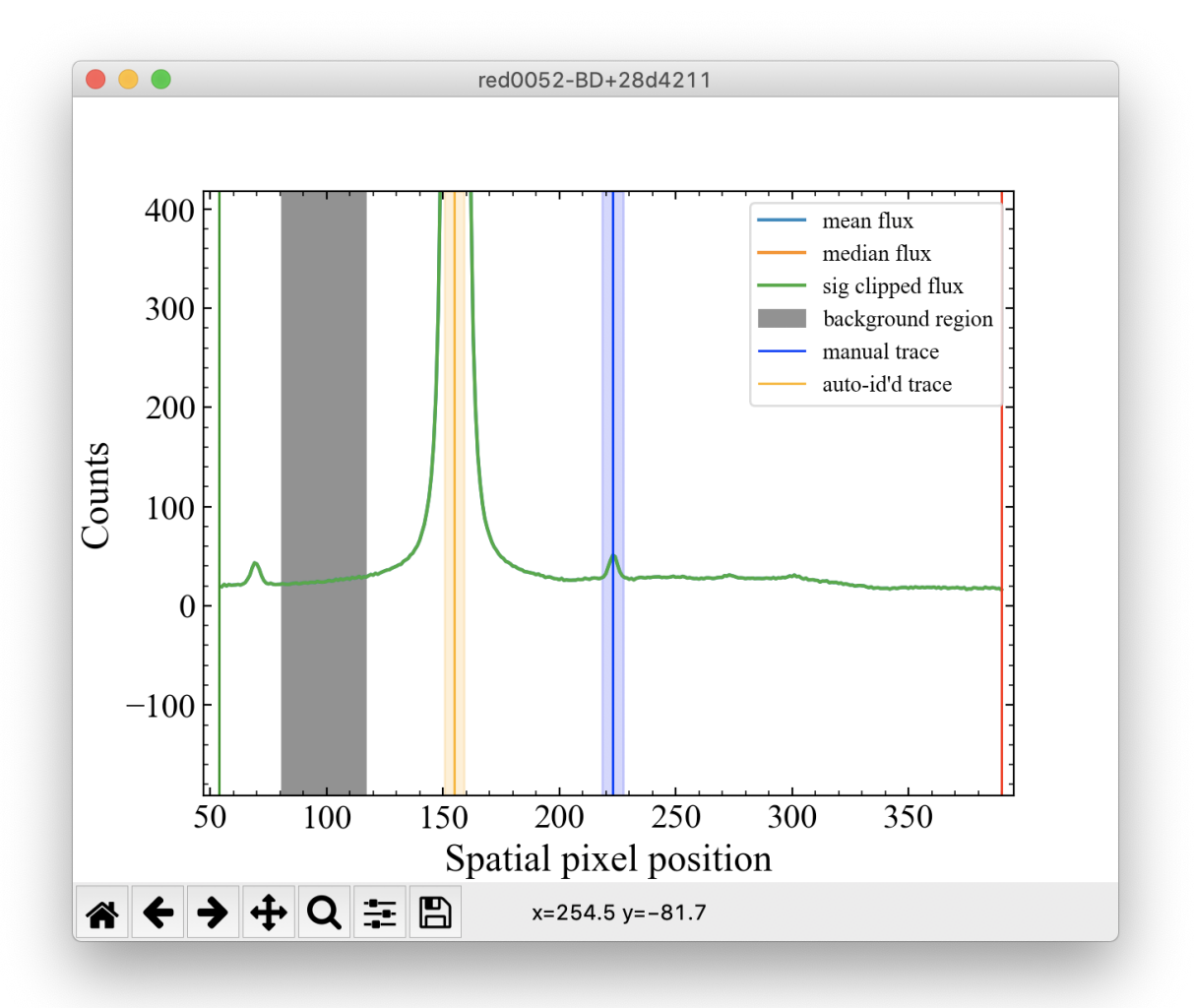

#### **Tips**

Make sure to select background regions on either side of your target for the best sky subtraction.

If you are dealing with faint sources, it is a good idea to re-mark in blue any orange (automatically identified) traces in case parameter changes lose these objects.

# **1.10 DBSP\_DRP Quality Assurance (QA) Outputs**

The QA folder has two main QA pages: MF\_A.html and Extraction.html.

MF\_A.html is automatically generated by PypeIt and includes a number of QA plots regarding the calibration data, which currently only encompass the wavelength calibration. You can read in more detail about PypeIt's QA plots [here.](https://pypeit.readthedocs.io/en/latest/qa.html)

In Extraction.html, for each target, there is a page that shows various steps of the reduction for the red and blue sides. From left to right, the images are flat-fielded frame, sky model, sky-subtracted frame, sky-subtracted residuals, and skyand object-subtracted residuals. Above each set of images, the raw filename, time of observation and the airmass is displayed. Slit edges are marked in red and green, object traces are marked in orange, and extraction FWHMs are highlighted in orange. If the extraction FWHM is very different from what you would expect, it is probably a good idea to use manual tracing on that target.

# <span id="page-16-0"></span>**1.11 Manual Splicing**

In the case that the association of objects/traces between the red and blue sides of DBSP is incorrect, you can use the script dbsp\_splice to manually stitch together two coadded spectra.

You must provide the path to the raw files, so that the raw headers can be packaged into the final data product, as well as the filename to save the spliced spectrum to, and the red and blue coadds you wish to splice together.

```
$ dbsp_splice --help
usage: dbsp_splice [-h] [-r RED_FILE] [-b BLUE_FILE] raw_data_path outfile
Manually splice two coadded files together for DBSP.
After preparing the spliced spectrum, the dbsp_adjust_splicing GUI pops up to
allow for the splicing to be adjusted. To save the manually spliced spectrum,
you MUST press save in the GUI.
positional arguments:
 raw data path Path to raw data from this reduction
 outfile Destination of spliced spectrum.
optional arguments:
 -h, --help show this help message and exit
 -r RED_FILE, --red_file RED_FILE
                       redNNNN-redMMMM_SPATXXXX.fits file.
 -b BLUE_FILE, --blue_file BLUE_FILE
                       blueNNNN-redMMMM_SPATXXXX.fits file.
```
Note that although the red\_file and blue\_file arguments are optional, you must supply at least one of them.

# **1.12 Adjusting splicing between arms**

Typically the splicing between arms is quite good, and you only need to adjust it when the optimal extraction FWHM vary greatly between the red and blue sides. This can happen when an extended object is near another object on the slit. You can check the extraction FWHM visually by looking at the Extraction QA page.

```
$ dbsp_adjust_splicing --help
usage: dbsp_adjust_splicing [-h] fname [fname ...]
Red/Blue splicing adjustment for P200 DBSP
positional arguments:
  fname Final data output from DBSP_DRP to adjust the splicing of. Can be one or<sub>\cup</sub>
˓→multiple files.
optional arguments:
  -h, --help show this help message and exit
```
In this GUI, the blue and red spectra are plotted as well as the spliced spectrum. After using the usual Matplotlib tools to zoom and pan to the region of interest, you can adjust the red multiplier to multiply the red flux by a constant, and change if flux will be interpolated across detector gaps, as well as save your changes to the same file you opened. After you close the GUI, you will be presented with the next spectrum to adjust the splicing of.

The default splicing that DBSP\_DRP does uses a red multiplier of 1, since the flux calibration provided by PypeIt is excellent.

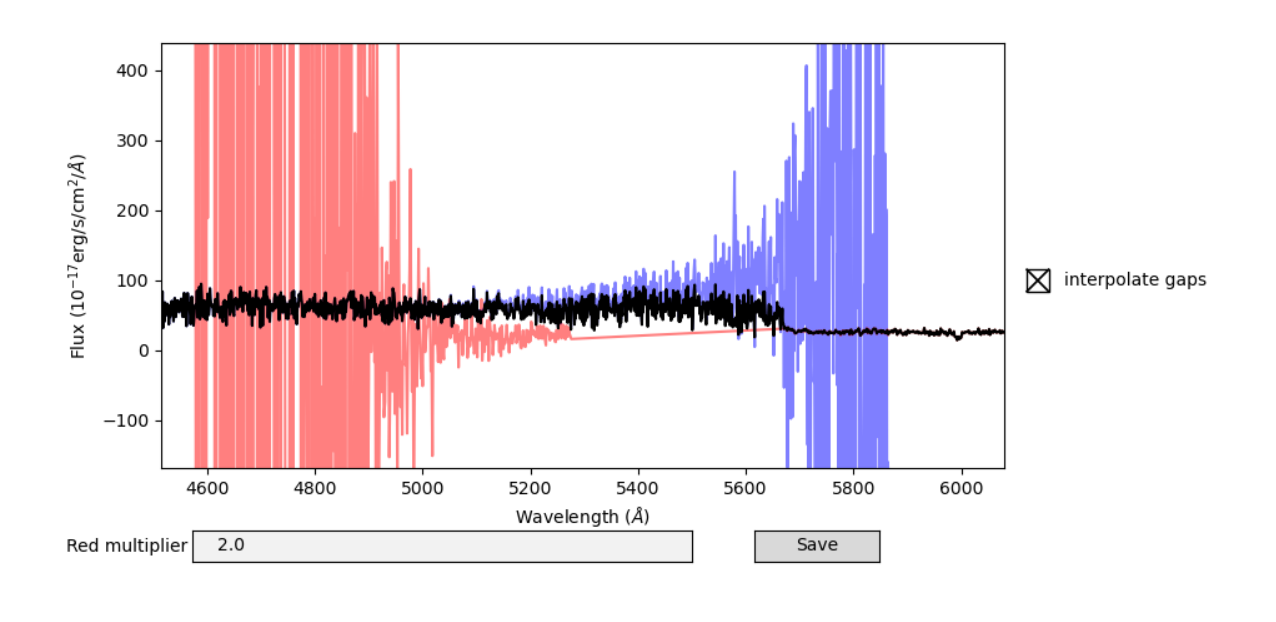

# <span id="page-18-2"></span>**1.13 DBSP\_DRP Docker Image**

Docker images are provided to allow for portable DBSP\_DRP installations, or for easily maintaining an on-site DBSP\_DRP installation. The Docker image finagle29/dbsp\_drp contains a full installation of DBSP\_DRP (i.e. including the telluric grid), and the Docker image finagle29/dbsp\_ql contains a minimal installation of DBSP\_DRP suitable for running the quicklook script. By appending a tag to the Docker image name, you can control which version of DBSP\_DRP the downloaded Docker image contains:

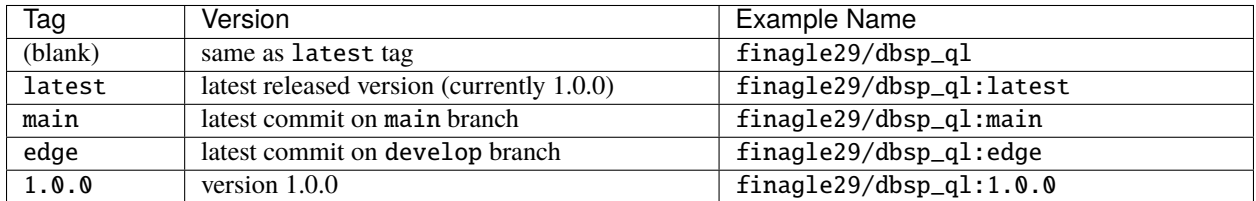

The shell script run\_docker.sh is provided for ease of running DBSP\_DRP in a Docker container. After installing Docker on your computer, with the run\_docker.sh script in your working directory, you can start a Docker container with DBSP\_DRP pre-installed using the following command-line invocation:

\$ ./run\_docker.sh -v /data/DBSP\_20210919:/workdir/data finagle29/dbsp\_drp:0.9.0

This will start the Docker container in the terminal window, and allow you to access the contents of the directory /data/DBSP\_20210919 on your computer in the directory /workdir/data in the Docker container.

# **1.14 dbsp\_drp**

#### **1.14.1 dbsp\_drp package**

**Subpackages**

**dbsp\_drp.tests package**

**Submodules**

<span id="page-18-0"></span>**dbsp\_drp.tests.conftest module**

dbsp\_drp.tests.conftest.files\_path()  $\rightarrow$  str

<span id="page-18-1"></span>**dbsp\_drp.tests.test\_coadding module**

dbsp\_drp.tests.test\_coadding.test\_group\_coadds()

#### <span id="page-19-4"></span><span id="page-19-0"></span>**dbsp\_drp.tests.test\_fluxing module**

dbsp\_drp.tests.test\_fluxing.test\_archived\_sensfunc\_exist() dbsp\_drp.tests.test\_fluxing.test\_archived\_sensfunc\_read()

#### <span id="page-19-1"></span>**dbsp\_drp.tests.test\_quicklook module**

dbsp\_drp.tests.test\_quicklook.quicklook\_tester(*wdir*, *path*, *fname*) dbsp\_drp.tests.test\_quicklook.test\_quicklook\_blue(*files\_path*, *working\_dir*) dbsp\_drp.tests.test\_quicklook.test\_quicklook\_blue\_calib(*files\_path*, *working\_dir*) dbsp\_drp.tests.test\_quicklook.test\_quicklook\_red(*files\_path*, *working\_dir*) dbsp\_drp.tests.test\_quicklook.test\_quicklook\_red\_calib(*files\_path*, *working\_dir*) dbsp\_drp.tests.test\_quicklook.working\_dir(*tmp\_path\_factory*)

#### <span id="page-19-2"></span>**dbsp\_drp.tests.test\_splicing module**

dbsp\_drp.tests.test\_splicing.interp\_w\_error\_tester(*xmin*, *xmax*, *xsize*, *xpmin*, *xpmax*, *xpsize*) dbsp\_drp.tests.test\_splicing.test\_interp\_w\_error()

#### <span id="page-19-3"></span>**dbsp\_drp.tests.test\_table\_edit module**

dbsp\_drp.tests.test\_table\_edit.astropy\_table(*pypeit\_setup: pypeit.pypeitsetup.PypeItSetup*) → astropy.table.table.Table dbsp\_drp.tests.test\_table\_edit.pypeit\_setup(*tmp\_path\_factory*, *files\_path*) → pypeit.pypeitsetup.PypeItSetup dbsp\_drp.tests.test\_table\_edit.table\_model(*astropy\_table: astropy.table.table.Table*) → Callable[[tuple, list], *[dbsp\\_drp.table\\_edit.TableModel](#page-32-0)*] dbsp\_drp.tests.test\_table\_edit.test\_table\_model\_data(*table\_model:* [dbsp\\_drp.table\\_edit.TableModel](#page-32-0))  $\rightarrow$  None dbsp\_drp.tests.test\_table\_edit.test\_table\_model\_setdata(*table\_model:*  $dbsp_drp.table_edit.TableModel) \rightarrow None$  $dbsp_drp.table_edit.TableModel) \rightarrow None$ dbsp\_drp.tests.test\_table\_edit.test\_updating\_fits\_header(*table\_model:* [dbsp\\_drp.table\\_edit.TableModel](#page-32-0)) → None

#### <span id="page-20-3"></span><span id="page-20-2"></span>**Module contents**

#### **Submodules**

#### <span id="page-20-0"></span>**dbsp\_drp.adjust\_splicing module**

dbsp\_drp.adjust\_splicing.adjust\_splicing\_GUI(*hdul: astropy.io.fits.hdu.hdulist.HDUList*, *fname: str*) Opens a Matplotlib GUI for users to manually adjust the matching of overall red/blue flux levels, as well as interpolate over detector gaps.

**Parameters**

- hdul (fits.HDUList) HDUList read in from DBSP\_DRP final data output file.
- **frame**  $(str)$  Output path and filename to write adjusted spectrum to.

dbsp\_drp.adjust\_splicing.entrypoint()

dbsp\_drp.adjust\_splicing.main(*args: argparse.Namespace*)

dbsp\_drp.adjust\_splicing.parse(*options: Optional[List[str]] = None*) → argparse.Namespace

#### <span id="page-20-1"></span>**dbsp\_drp.coadding module**

Automated coadding for P200 DBSP.

dbsp\_drp.coadding.coadd(*grouped\_spats\_list: List[dict]*, *output\_path: str*, *spectrograph: str*, *user\_config\_lines: List[str]*, *debug: bool* = *False*)  $\rightarrow$  List[str]

Coadds objects specified in grouped\_spats\_list.

#### **Parameters**

- grouped\_spats\_list  $(List[dict]) a list of dicts mapping frames to a list of filenames$ and spats to a list of integer spatial pixel positions.
- output\_path  $(str)$  Coadded files will be written to output\_path/Science
- spectrograph  $(str)$  PypeIt name of spectrograph.
- user\_config\_lines (List [str]) User-provided PypeIt configuration.
- debug (bool, optional) Show debugging output/plots? Defaults to False.

**Returns** List of filenames of coadded spectra.

#### **Return type** List[str]

dbsp\_drp.coadding.coadd\_one\_object(*spec1dfiles: List[str]*, *objids: List[str]*, *coaddfile: str*, *spectrograph: str*, *user\_config\_lines: List[str]*, *debug: bool = False*)

Coadds multiple 1D spectra of one object.

- spec1dfiles  $(List[str]) List$  of spec1d files to coadd.
- objids  $(List[str]) List$  object IDs to coadd.
- coaddfile  $(str)$  Outpath path and filename for coadd file.
- spectrograph  $(str)$  PypeIt name of spectrograph
- user\_config\_lines (List [str]) User-provided PypeIt configuration
- debug (bool, optional) Show debugging output/plots? Defaults to False.

<span id="page-21-2"></span>dbsp\_drp.coadding.group\_coadds(*fname\_to\_spats: dict*) Groups coadds. Destroys input.

**Parameters** frame\_to\_spats (dict) – maps filenames to a list of integer spatial positions

**Returns** List of dicts mapping 'fnames' to a list of filenames and 'spats' to a list of integer spatial positions.

**Return type** List[Dict[str, Union[List[str], List[int]]]]

dbsp\_drp.coadding.make\_coadd\_filename(*spec1d\_filenames: List[str]*, *objids: List[str]*) → str

#### <span id="page-21-0"></span>**dbsp\_drp.fix\_headers module**

dbsp\_drp.fix\_headers.entrypoint()

- dbsp\_drp.fix\_headers.main(*path\_prefix: str*, *throw\_errors: bool*, *prompt\_user: bool*) → List[str] Fixes FITS files found in path\_prefix/\*.fits or path\_prefix\*.fits for common DBSP errors: empty
	- file, extra bytes at the end, swapped GRATING/ANGLE values, missing/wrong RA/DEC/AIRMASS.

#### **Parameters**

- path\_prefix  $(str)$  Where to look for FITS files.
- throw\_errors (bool) Raise error when file cannot be automatically fixed?
- prompt\_user (bool) Prompt user to fix missing/bad headers?

**Raises** ValueError – If throw\_errors, raised when ANGLE and GRATING both cannot be parsed as angles.

**Returns** list of files with headers good enough to start reduction.

**Return type** List[str]

#### <span id="page-21-1"></span>**dbsp\_drp.fluxing module**

Automated fluxing for P200 DBSP.

dbsp\_drp.fluxing.build\_fluxfile(*spec1d\_to\_sensfunc: Dict[str, str]*, *output\_path: str*, *spectrograph: str*,  $user\_config\_lines: List[str]) \rightarrow str$ 

Writes the fluxfile for fluxing.

Uses archived sensitivity function if no standard was reduced.

#### **Parameters**

- spec1d\_to\_sensfunc  $(Dict[str, str])$  maps spec1d filenames to the sensitivity function they should use
- output\_path  $(str)$  reduction output path
- spectrograph  $(str)$  PypeIt name of spectrograph.
- user\_config\_lines (List [str]) User-provided PypeIt configuration.

**Returns** path to created fluxfile

**Return type** str

dbsp\_drp.fluxing.flux(*flux\_file: str*, *output\_path: str*, *debug: bool = False*) → None Flux spectra.

- <span id="page-22-1"></span>• **flux\_file**  $(str)$  – Path to flux file
- output\_path  $(str)$  reduction output path
- debug (bool, optional) Show debugging output/plots? Defaults to False.

dbsp\_drp.fluxing.make\_sensfunc(*standard\_file: str*, *output\_path: str*, *spectrograph: str*, *user\_config\_lines: List[str]*, *debug: bool* = *False*)  $\rightarrow$  str

Makes a sensitivity function.

**Parameters**

- standard\_file  $(str)$  Filename of standard exposure.
- output\_path  $(str)$  Partial path to standard exposure.
- spectrograph  $(str)$  PypeIt name of spectrograph.
- user\_config\_lines (List [str]) User-provided PypeIt configuration.
- debug (bool, optional) Show debugging output/plots? Defaults to False.

**Returns** Filename of sensitivity function file, or empty string on failure.

**Return type** str

#### <span id="page-22-0"></span>**dbsp\_drp.gui\_helpers module**

Module for classes and functions shared between GUIs.

```
class dbsp_drp.gui_helpers.HelpTool(*args, helptext='', **kwargs)
     Bases: matplotlib.backend_tools.ToolBase
```
Print help text.

#### default\_keymap = 'h'

Keymap to associate with this tool.

list[str]: List of keys that will trigger this tool when a keypress event is emitted on self.figure. canvas.

#### description = 'Help'

Description of the Tool.

*str*: Tooltip used if the Tool is included in a Toolbar.

#### image = 'help'

Filename of the image.

*str*: Filename of the image to use in a Toolbar. If None, the *name* is used as a label in the toolbar button.

trigger(*\*args*, *\*\*kwargs*)

Called when this tool gets used.

This method is called by *.ToolManager.trigger\_tool*.

- event (*.Event*) The canvas event that caused this tool to be called.
- sender  $(object)$  Object that requested the tool to be triggered.
- data (object) Extra data.

#### <span id="page-23-1"></span><span id="page-23-0"></span>**dbsp\_drp.manual\_aperture module**

class dbsp\_drp.manual\_aperture.ManualApertureGUI(*figure: matplotlib.figure.Figure*, *axes: matplotlib.axes.\_axes.Axes*, *target*, *spec: pypeit.spec2dobj.Spec2DObj*, *traces*, *edges*, *fitted\_fwhms*, *manual\_traces*, *collapse\_region*)

Bases: object

GUI for manually selecting background and signal for object traces

#### **How to use:**

- to designate background regions, press (b)ackground and then click and drag
- left-click and drag blue (manual) traces around
- right-click and drag to change FWHM of blue (manual) traces
- press (d)elete to delete background regions under the cursor

#### delete(*event*)

Delete a background area under (or nearby) the mouse

The x-tolerance is hardcoded to 5 CCD pixels.

drag\_draw\_bg()

```
drag_draw_fwhm()
```

```
drag_draw_manual_trace()
```

```
get_background_areas()
```
get\_fwhms()

```
get_manual_traces()
```
key\_press\_callback(*event*)

property mask

motion\_notify\_callback(*event*)

```
mouse_press_callback(event)
```

```
mouse_release_callback(event)
```
#### normalize\_bgs()

Merges overlapping background areas.

Call only after the user is done interacting with the GUI

pick\_callback(*event*)

plot()

#### <span id="page-24-2"></span><span id="page-24-0"></span>**dbsp\_drp.manual\_splice module**

dbsp\_drp.manual\_splice.entrypoint() dbsp\_drp.manual\_splice.find\_spec1ds\_spats(*history: pypeit.history.History*) dbsp\_drp.manual\_splice.main(*args: argparse.Namespace*) dbsp\_drp.manual\_splice.parse(*options: Optional[List[str]] = None*) → argparse.Namespace

#### <span id="page-24-1"></span>**dbsp\_drp.manual\_tracing module**

class dbsp\_drp.manual\_tracing.ManualTracingGUI(*specs\_dict*) Bases: object

GUI for manually identifying object traces

Takes in specs\_dict:

```
specs\_dict[target\_name] == {'spec': spectrum_2d,
    'edges': [all_left_edges, all_right_edges],
    'traces': traces,
    'fwhms': fwhms,
    'fwhmfit': automatically fit fwhms
}
```
How to use: Displays one spectrum at a time use left and right arrow keys to go back and forth between spectra press m to lay down a (m)anual trace under your cursor press d to (d)elete a manual trace near your cursor press c, then left-click and drag to set the region to view the (c)ollapsed flux

compute\_sky\_resid(*spec*)

draw\_dragging\_collapse\_region()

property edges

property fwhmfit

helptext = 'GUI for manually identifying object traces\n Displays one spectrum at a time\n\n How to use:\n - use left and right arrow keys to go back and forth between spectra $\nabla \cdot$  - press m to lay down a (m)anual trace under your cursor $\nabla$  - press d to (d)elete a manual trace near your cursor\n - press c, then left-click and drag to set the region to view the (c)ollapsed flux\n '

```
key_press_callback(event)
property mask
motion_notify_callback(event)
mouse_press_callback(event)
mouse_release_callback(event)
plot()
plot_manual_traces()
property sky_resid
property spec
```
<span id="page-25-2"></span>property target

property traces

#### <span id="page-25-0"></span>**dbsp\_drp.p200\_redux module**

Automatic Reduction Pipeline for P200 DBSP.

```
dbsp_drp.p200_redux.entrypoint()
```
dbsp\_drp.p200\_redux.interactive\_correction(*ps: pypeit.pypeitsetup.PypeItSetup*) → None Allows for human correction of FITS headers and frame typing.

Launches a GUI via dbsp\_drp.table\_edit, which handles saving updated FITS headers. table\_edit depends on the current DBSP headers.

**Parameters ps** (PypeItSetup) – PypeItSetup object created in dbsp\_drp.reduction.setup

dbsp\_drp.p200\_redux.main(*args*)

```
dbsp_drp.p200_redux.parser(options: Optional[List[str]] = None) → argparse.Namespace
     Parses command line arguments
```
**Parameters options** (Optional [List[str]], optional) – List of command line arguments. Defaults to sys.argv[1:].

**Returns** Parsed arguments

**Return type** argparse.Namespace

#### <span id="page-25-1"></span>**dbsp\_drp.qa module**

Quality Assurance for automated reduction of P200 DBSP.

dbsp\_drp.qa.save\_2dspecs(*qa\_dict: dict*, *output\_spec2ds: List[str]*, *output\_path: str*, *spectrograph: str*) → dict Saves PNG images of each spectra at various steps in the reduction process. In one PNG, displayed from left to right are science image, sky model, sky-subtracted image, sky-subtraction residuals, sky- and object-subtraction residuals.

#### **Parameters**

- $qa\_dict$  (dict) Dict mapping target names to a dict containing lists of PNG filenames, airmasses, UTCs, and raw data filenames, from previous call of save\_2dspecs, or empty dict for first call.
- output\_spec2ds  $(List[str]) List$  of spec2d filenames.
- output\_path  $(str)$  reduction output path.
- spectrograph  $(str)$  PypeIt name of spectrograph.

**Returns** updated qa\_dict

**Return type** dict

dbsp\_drp.qa.save\_one2dspec(*ax: matplotlib.axes.\_axes.Axes*, *spec: numpy.ndarray*, *edges:*

*Tuple[numpy.ndarray, numpy.ndarray]*, *traces: List[numpy.ndarray]*, *fwhms:*

*List[numpy.ndarray]*) → None

Displays a 2D spectrum on the input Matplotlib Axes, with slit edges and object traces and extraction FWHMs overplotted.

- <span id="page-26-2"></span>•  $ax (plt. Axes) - Axes object for plotting.$
- spec  $(np.ndarray) 2D$  spectrum to plot.
- edges (Tuple[np.ndarray, np.ndarray]) Left and right slit edges, as arrays of the spatial pixel position of the edge for each pixel in the spectral direction.
- traces  $(List[np.ndarray])$  Object traces as arrays of spatial pixel positions for each pixel in the spectral direction.
- fwhms  $(List[np.ndarray]) Extraction FWHMs$  for each object trace.

#### dbsp\_drp.qa.write\_extraction\_QA(*qa\_dict: dict*, *output\_path: str*) → None Write Extraction.html page allowing for convenient viewing of PNGs saved in save\_2dspecs.

#### **Parameters**

- $qa\_dict$  (dict) Dict mapping target names to a dict containing lists of PNG filenames, airmasses, UTCs, and raw data filenames.
- output\_path  $(str)$  reduction output path

#### <span id="page-26-0"></span>**dbsp\_drp.quicklook module**

#### dbsp\_drp.quicklook.entrypoint()

dbsp\_drp.quicklook.get\_cfg\_lines(*spectrograph: str*) → List[str] Get standard quicklook PypeIt configuration for spectrograph.

**Parameters spectrograph**  $(str)$  – PypeIt name of spectrograph.

**Returns** Standard PypeIt quicklook configuration for spectrograph.

**Return type** List[str]

dbsp\_drp.quicklook.main(*args: argparse.Namespace*)

dbsp\_drp.quicklook.parse(*options: Optional[List[str]] = None*) → argparse.Namespace

dbsp\_drp.quicklook.show\_spec1d\_helper(*exten*, *file*)

dbsp\_drp.quicklook.show\_spec2d\_helper(*file*)

#### <span id="page-26-1"></span>**dbsp\_drp.reduction module**

Automated reduction steps for P200 DBSP.

dbsp\_drp.reduction.delete\_completely\_masked\_hdus(*path: str*, *base\_name: str = ''*)

Removes SpecObj s that are completely masked, i.e. no good pixels/data, from a FITS file containing a SpecObjs file.

#### **Parameters**

- path  $(str)$  Path to FITS file.
- base\_name (str, optional) Name of file used for logging. Defaults to "".
- dbsp\_drp.reduction.delete\_duplicate\_hdus\_by\_name(*path: str*, *base\_name: str = ''*)

Removes SpecObj s with identical names from a FITS file containing a SpecObjs object, leaving one SpecObj with the duplicate name behind.

#### **Parameters**

• path  $(str)$  – Path to FITS file.

• base\_name (str, optional) – Name of file used for logging. Defaults to "".

<span id="page-27-0"></span>dbsp\_drp.reduction.manual\_extraction(*output\_spec2ds: List[str]*, *pypeit\_file: str*, *output\_path: str*) → list wglwk

#### **Parameters**

- output\_spec2ds  $(List[str]) List$  of spec2d files to potentially manually extract.
- **pypeit\_file**  $(str)$  PypeIt reduction file for initial reduction.
- output\_path  $(str)$  reduction output path.

**Returns** List of new PypeIt reduction files for the manually traced targets.

#### **Return type** list

dbsp\_drp.reduction.manual\_extraction\_GUI(*output\_spec2ds: List[str]*, *output\_path: str*)  $\rightarrow$  dict Runs the Manual Tracing GUI.

#### **Parameters**

- output\_spec2ds  $(List[str]) List of spec2d files to inspect in GUI.$
- output\_path  $(str)$  reduction output path

#### **Returns**

**Maps target names needing manual tracing to a dict specifying how** they should be manually traced.

#### **Return type** dict

dbsp\_drp.reduction.parse\_pypeit\_parameter\_file(*parameter\_file: str*, *spectrograph: str*) → List[str] Grab user-provided PypeIt configuration for spectrograph from parameter\_file, which contains userprovided PypeIt configuration for both arms of DBSP.

#### **Parameters**

- parameter\_file  $(str)$  User-provided file with their PypeIt config.
- spectrograph  $(str)$  PypeIt name of spectrograph.

**Returns** User-provided PypeIt configuration for spectrograph

#### **Return type** List[str]

dbsp\_drp.reduction.re\_redux(*pypeit\_files: List[str]*, *output\_path: str*) → Tuple[set, set] Runs multiple reductions, returns the combined sets of output spec1d, spec2d files.

#### **Parameters**

- pypeit\_files (List [str]) List of PypeIt reduction files to run.
- output\_path  $(str)$  reduction output path

**Returns** set of filenames of reduced (spec1d, spec2d) files.

#### **Return type** Tuple[set, set]

dbsp\_drp.reduction.redux(*pypeit\_file: str*, *output\_path: str*, *reuse\_masters: bool = True*, *show: bool = False*, *calib only: bool* = *False*)  $\rightarrow$  Tuple[set, set]

Runs the reduction

- pypeit\_file  $(str)$  Path to PypeIt reduction file.
- output\_path  $(str)$  reduction output path
- <span id="page-28-0"></span>• reuse\_masters (bool, optional) – Reuse master calibration files (if they exist). Defaults to True.
- show (bool, optional) Show debugging/intermediate plots. Defaults to False.
- calib\_only (bool, optional) Only perform calibration? Defaults to False.

**Returns** set of filenames of reduced (spec1d, spec2d) files.

#### **Return type** Tuple[set, set]

dbsp\_drp.reduction.search\_table\_for\_arc(*row: astropy.table.row.Row*, *i: int*, *table:*

*astropy.table.table.Table*, *step: int*, *max\_sep:*

#### $astropy. coordinates. angles. Angle$ )  $\rightarrow$  Tuple[int, int]

Searches table starting at row i in steps of step for frames within max\_separation of row. If an arc frame is found, the arc's calib is assigned to row.

#### **Parameters**

- row  $(Row)$  starting row
- $\mathbf{i}$  (int) index of starting row
- table  $(Table)$  table to search in and modify
- step  $(int)$  direction to look in. 1 for forwards, -1 for backwards
- max\_sep (*Angle*) maximum separation allowed between frames pointing at the same object

#### **Returns**

#### **(distance to arc frame, calib ID) or (-1, -1) if** no arc found.

**Return type** Tuple[int, int]

dbsp\_drp.reduction.set\_calibs(*table: astropy.table.table.Table*)

Automagically set 'calib' column for .pypeit file.

Bias and flat frames get calib 'all' Arcs at airmass 1.0 get calib 0 (default for science/standards) A consecutive set of arcs at airmass > 1.0 get the same calib, starting at 1. Science and standards get the calib of the nearest arc frame, iff the telescope hasn't changed pointing between the arc and the science/standard. If there is no arc frame with the same pointing, science and standards are assigned calib 0.

```
Parameters table (Table) - PypeItSetup.fitstbl.table
```

```
dbsp_drp.reduction.setup(file_list: List[str], output_path: str, spectrograph: str) →
```
Tuple[pypeit.pypeitsetup.PypeItSetup, str]

Does PypeIt setup, without writing the .pypeit file

**Parameters**

- file\_list (List [str]) List of raw data files to reduce.
- output\_path  $(str)$  reduction output path
- spectrograph  $(str)$  PypeIt name of spectrograph.

**Returns** PypeItSetup object, reduction output path

**Return type** Tuple[PypeItSetup, str]

dbsp\_drp.reduction.verify\_spec1ds(*output\_spec1ds: List[str]*, *verification\_counter: int*, *output\_path: str*)  $\rightarrow$  List[str]

Verifies validity of spec1d files, fixes some, and generates and returns a list of pypeit files for targets that need to be rerun.

#### <span id="page-29-0"></span>**Parameters**

- output\_spec1ds  $(List[str]) List$  of spec1d filenames
- verification\_counter (int) number of times verification has been run
- output\_path  $(str)$  reduction output path

**Returns** List of PypeIt files for targets that need to be rereduced.

**Return type** List[str]

dbsp\_drp.reduction.write\_manual\_pypeit\_files(*old\_pypeit\_file: str*, *targets\_list: List[List[str]]*, *manual\_lines\_fn: Callable[[List[str]], List[str]]*,

 $needs\_std_fn: Callable/[str], bool]) \rightarrow List[str]$ 

Writes pypeit files based on the default pypeit file for this reduction, but with filtered targets and additional manual parameter lines.

#### **Parameters**

- old\_pypeit\_file  $(str)$  default pypeit file,
- targets\_list  $(List[List[str]]) [[target1, target2], [target3, target4]]$  will result in 1 & 2 being reduced together and 3 & 4 being reduced together. The target names are blueNNNN-ZTF21abcd.
- manual\_lines\_fn (Callable[[List[str]], List[str]]) function mapping [target1, target2] to the cfg lines they need.
- needs\_std\_fn (Callable[[str], bool]) function mapping target1 -> bool. True if target1 needs a standard star to be reduced alongside it.

#### **Returns**

#### **List of new PypeIt reduction files for the manually traced** targets.

#### **Return type** List[str]

dbsp\_drp.reduction.write\_setup(*context: Tuple[pypeit.pypeitsetup.PypeItSetup, str]*, *cfg\_split: str*, *spectrograph: str*, *user\_config\_lines: List[str]*) → List[str]

#### Writes the .pypeit file

#### **Parameters**

- context (Tuple[PypeItSetup, str]) PypeItSetup object, reduction output path
- cfg\_split  $(str)$  [description]
- spectrograph  $(str)$  PypeIt name of spectrograph.
- user\_config\_lines  $(List[str]) User-provided Pypelt configuration.$

**Raises** RuntimeError – Raised if files were not assigned a frame type.

**Returns** List of PypeIt files generated.

**Return type** List[str]

#### <span id="page-30-1"></span><span id="page-30-0"></span>**dbsp\_drp.show\_spectrum module**

All-purpose interactive spectrum plotter for DBSP\_DRP and intermediate PypeIt files.

dbsp\_drp.show\_spectrum.entrypoint()

```
dbsp_drp.show\_spectrum.mainloop: argparseNamespace) \rightarrow None
```
Attempts to parse input FITS file as OneSpec, SpecObjs, and DBSP\_DRP final data output.

Parameters args (argparse. Namespace) – input arguments

**Raises**

- LookupError Raised if the input extension is not found in the input FITS file.
- IndexError Raised if the input integer extension is outside of the valid range for indexing the input FITS file's extensions.

dbsp\_drp.show\_spectrum.parser(*options: Optional[List[str]] = None*) → argparse.Namespace

dbsp\_drp.show\_spectrum.plot(*wave: numpy.ndarray*, *flux: numpy.ndarray*, *err: numpy.ndarray*, *title: str*) → None

Plots spectrum and error with sensible y-scale limits.

Flux and error have units of  $10^{-17} \text{erg/s/cm}^2/\overset{\circ}{A}$ .

#### **Parameters**

- wave (np.ndarray) Wavelengh array
- **flux**  $(np.ndarray) Flux array$
- err  $(np.ndarray)$  Flux error array
- title  $(str)$  Plot title.
- dbsp\_drp.show\_spectrum.sensible\_ylim(*wave: numpy.ndarray*, *flux: numpy.ndarray*) → Tuple[float, float] Returns a tuple of sensible y-axis limits for plotting spectra.

Usage:

```
>>> plt.step(wave, flux)
>>> plt.ylim(sensible_ylim(wave, flux))
>>> plt.show()
```
**Parameters**

- wave  $(np.dataray)$  wavelength array
- **flux**  $(np.ndarray) flux array$

**Returns** bottom, top

**Return type** Tuple[float, float]

#### <span id="page-31-1"></span><span id="page-31-0"></span>**dbsp\_drp.splicing module**

Automated splicing for P200 DBSP.

dbsp\_drp.splicing.adjust\_and\_combine\_overlap(*spec\_b: astropy.io.fits.fitsrec.FITS\_rec*, *spec\_r:*

*astropy.io.fits.fitsrec.FITS\_rec*, *interpolate\_gaps: bool*, *red\_mult: float* =  $1.0$ )  $\rightarrow$  Tuple[Tuple[numpy.ndarray, numpy.ndarray, numpy.ndarray], Tuple[numpy.ndarray, numpy.ndarray, numpy.ndarray], Tuple[numpy.ndarray, numpy.ndarray, numpy.ndarray]]

Takes in red and blue spectra, adjusts overall flux level by red\_mult, and combines overlap region.

In the overlap region, the red spectrum is linearly interpolated to match the blue spectrum's wavelength spacing.

#### **Parameters**

- spec\_b (fits.FITS\_rec) blue spectrum
- $spec_r$  (fits. FITS\_rec) red spectrum.
- interpolate\_gaps (bool) Interpolate across gaps in wavelength coverage?
- red\_mult  $(f$ *loat* $,  $optional)$  Factor multiplied into the red spectrum to match overal$ flux level with the blue spectrum. Defaults to 1.0.

**Raises** ValueError – Raised when both *spec\_b* and *spec\_r* are empty or None.

#### **Returns**

**Tuple[** Tuple[np.ndarray, np.ndarray, np.ndarray], Tuple[np.ndarray, np.ndarray, np.ndarray], Tuple[np.ndarray, np.ndarray, np.ndarray]

**]: (blue, red, combined) spectra, where each spectrum is a tuple of** (wavelengths, flux, error)

dbsp\_drp.splicing.get\_raw\_hdus\_from\_spec1d(*spec1d\_list: List[Tuple[str, int]]*, *root: str*, *output\_path: str*)  $\rightarrow$  List[astropy.io.fits.hdu.table.BinTableHDU]

Returns list of fits.BinTableHDU s, each containing the raw header and the 1D spectrum, of the input spec1d files.

#### **Parameters**

- spec1d\_list  $(List[Tuple[str, int]]) List of (special filename, spatial pixel coor$ dinate)
- root  $(str)$  Path to raw data files, possibly including filename prefix.
- output\_path  $(str)$  reduction output path

#### **Returns**

**List of raw data headers and data from input** spec1d files.

**Return type** List[fits.BinTableHDU]

dbsp\_drp.splicing.interp\_w\_error(*x: numpy.ndarray*, *xp: numpy.ndarray*, *yp: numpy.ndarray*, *err\_yp: numpy.ndarray*, *interpolate\_gaps: bool*) → Tuple[numpy.ndarray, numpy.ndarray]

Linearly interpolate the data points (xp, yp) with  $err\_yp$  uncertainty onto the grid x.

- $x$  (np. ndarray) destination x data
- $xp$  (np. ndarray) source x data
- <span id="page-32-2"></span>•  $vp$  (np.ndarray) – source y data
- $err_yp$  (*np.ndarray*) source y error data
- interpolate\_gaps (bool) Interpolate across gaps in xp?

**Returns** Interpolated y and error.

**Return type** Tuple[np.ndarray, np.ndarray]

dbsp\_drp.splicing.splice(*splicing\_dict: dict*, *interpolate\_gaps: bool*, *root: str*, *output\_path: str*) → None Splices red and blue spectra together.

```
splicing_dict[target_name][position_along_slit][arm] = {
    'spec1ds': [(spec1d_filename_1, spatial_pixel_1), (spec1d_filename_2, spatial_
\rightarrowpixel_2)],
    'coadd': coadd_filename
}
```
#### **Parameters**

- splicing\_dict  $(dict)$  Guides splicing.
- interpolate\_gaps (bool) Interpolate across gaps in wavelength coverage?
- root  $(str)$  Path to raw data files, possibly including filename prefix.
- output\_path  $(str)$  reduction output path

#### <span id="page-32-1"></span>**dbsp\_drp.table\_edit module**

class dbsp\_drp.table\_edit.Delegate(*parent*, *cols: tuple*) Bases: PySide2.QtWidgets.QStyledItemDelegate

createEditor(*self*, *parent: PySide2.QtWidgets.QWidget*, *option: PySide2.QtWidgets.QStyleOptionViewItem*, *index: PySide2.QtCore.QModelIndex*) → PySide2.QtWidgets.QWidget

setEditorData(*self*, *editor: PySide2.QtWidgets.QWidget*, *index: PySide2.QtCore.QModelIndex*)

setModelData(*self*, *editor: PySide2.QtWidgets.QWidget*, *model: PySide2.QtCore.QAbstractItemModel*, *index: PySide2.QtCore.QModelIndex*)

staticMetaObject = <PySide2.QtCore.QMetaObject object>

updateEditorGeometry(*self*, *editor: PySide2.QtWidgets.QWidget*, *option: PySide2.QtWidgets.QStyleOptionViewItem*, *index: PySide2.QtCore.QModelIndex*)

class dbsp\_drp.table\_edit.MainWindow(*data: astropy.table.table.Table*, *cols: Optional[tuple] = None*, *del\_files: Optional[list] = None*)

Bases: PySide2.QtWidgets.QMainWindow

closeEvent(*self*, *event: PySide2.QtGui.QCloseEvent*)

staticMetaObject = <PySide2.QtCore.QMetaObject object>

<span id="page-32-0"></span>class dbsp\_drp.table\_edit.TableModel(*data: astropy.table.table.Table*, *cols: Optional[tuple] = None*, *del\_files: Optional[list] = None*)

Bases: PySide2.QtCore.QAbstractTableModel

columnCount(*self*, *parent: PySide2.QtCore.QModelIndex = Invalid(PySide2.QtCore.QModelIndex)*) → int

data(*self*, *index: PySide2.QtCore.QModelIndex*, *role: int = PySide2.QtCore.Qt.ItemDataRole.DisplayRole*)  $\rightarrow$  Any

<span id="page-33-1"></span>**flags**(*self, index: PySide2.OtCore.OModelIndex*)  $\rightarrow$  PySide2.OtCore.Ot.ItemFlags

 $$ 

headerData(*self*, *section: int*, *orientation: PySide2.QtCore.Qt.Orientation*, *role: int = PySide2.QtCore.Qt.ItemDataRole.DisplayRole*) → Any

removeRows(*self*, *row: int*, *count: int*, *parent: PySide2.QtCore.QModelIndex = Invalid(PySide2.QtCore.QModelIndex)*) → bool

rowCount(*self*, *parent: PySide2.QtCore.QModelIndex = Invalid(PySide2.QtCore.QModelIndex)*) → int

setData(*self*, *index: PySide2.QtCore.QModelIndex*, *value: Any*, *role: int = PySide2.QtCore.Qt.ItemDataRole.EditRole*) → bool

#### staticMetaObject = <PySide2.QtCore.QMetaObject object>

class dbsp\_drp.table\_edit.TableView(*model: PySide2.QtCore.QAbstractTableModel*, *parent=None*) Bases: PySide2.QtWidgets.QTableView

show\_context\_menu(*point: PySide2.QtCore.QPoint*) → None

staticMetaObject = <PySide2.QtCore.QMetaObject object>

dbsp\_drp.table\_edit.get\_zenith\_ra\_dec(*time: str*) → astropy.coordinates.sky\_coordinate.SkyCoord Returns RA and Dec of the zenith at Palomar at the given time

**Parameters** time (str) – MJD time

**Returns** object containing the zenith RA and Dec

**Return type** astropy.coordinates.SkyCoord

dbsp\_drp.table\_edit.main(*table: astropy.table.table.Table*, *del\_files: List[str]*) Opens header/metadata editing table GUI.

#### **Parameters**

- table  $(Table)$  table containing metadata
- del\_files  $(List[str]) List$  of files to be deleted. Mutated!

dbsp\_drp.table\_edit.update\_airmass(*row: astropy.table.row.Row*) → None Updates the airmass entry of row based on the ra dec and mjd entries.

**Parameters row** (astropy.table.Row) – Row to be updated

#### <span id="page-33-0"></span>**dbsp\_drp.telluric module**

Telluric correction for P200 DBSP.

dbsp\_drp.telluric.picklable\_telluric\_correct(*args*)

dbsp\_drp.telluric.telluric\_correct(*coadd: str*, *output\_path: str*, *spectrograph: str*, *user\_config\_lines: List[str]*, *debug: bool = False*, *plot: bool = False*)

Telluric correct one coadd file.

- coadd  $(str)$  Coadd filename.
- output\_path  $(str)$  reduction output path
- spectrograph  $(str)$  PypeIt name of spectrograph.
- user\_config\_lines  $(List[str]) -$ User-provided PypeIt configuration
- <span id="page-34-3"></span>• debug (bool, optional) – Show debugging output? Defaults to False.
- plot (bool, optional) Show debugging plots? Defaults to False.

#### <span id="page-34-1"></span>**dbsp\_drp.trim module**

Command-line tool for tripping spliced spectrum to a specified wavelength range.

dbsp\_drp.trim.entrypoint()

dbsp\_drp.trim.main(*args: argparse.Namespace*)

dbsp\_drp.trim.parse(*options: Optional[List[str]] = None*) → argparse.Namespace

#### <span id="page-34-2"></span>**dbsp\_drp.version module**

<span id="page-34-0"></span>**Module contents**

### **CHAPTER**

**TWO**

# **INDICES AND TABLES**

- <span id="page-36-0"></span>• genindex
- modindex
- search

### **PYTHON MODULE INDEX**

### <span id="page-38-0"></span>d

dbsp\_drp, [31](#page-34-0) dbsp\_drp.adjust\_splicing, [17](#page-20-0) dbsp\_drp.coadding, [17](#page-20-1) dbsp\_drp.fix\_headers, [18](#page-21-0) dbsp\_drp.fluxing, [18](#page-21-1) dbsp\_drp.gui\_helpers, [19](#page-22-0) dbsp\_drp.manual\_aperture, [20](#page-23-0) dbsp\_drp.manual\_splice, [21](#page-24-0) dbsp\_drp.manual\_tracing, [21](#page-24-1) dbsp\_drp.p200\_redux, [22](#page-25-0) dbsp\_drp.qa, [22](#page-25-1) dbsp\_drp.quicklook, [23](#page-26-0) dbsp\_drp.reduction, [23](#page-26-1) dbsp\_drp.show\_spectrum, [27](#page-30-0) dbsp\_drp.splicing, [28](#page-31-0) dbsp\_drp.table\_edit, [29](#page-32-1) dbsp\_drp.telluric, [30](#page-33-0) dbsp\_drp.tests, [17](#page-20-2) dbsp\_drp.tests.conftest, [15](#page-18-0) dbsp\_drp.tests.test\_coadding, [15](#page-18-1) dbsp\_drp.tests.test\_fluxing, [16](#page-19-0) dbsp\_drp.tests.test\_quicklook, [16](#page-19-1) dbsp\_drp.tests.test\_splicing, [16](#page-19-2) dbsp\_drp.tests.test\_table\_edit, [16](#page-19-3) dbsp\_drp.trim, [31](#page-34-1) dbsp\_drp.version, [31](#page-34-2)

### **INDEX**

# <span id="page-40-0"></span>A

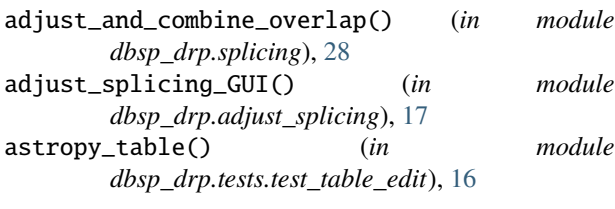

# B

build\_fluxfile() (*in module dbsp\_drp.fluxing*), [18](#page-21-2)

# $\mathcal{C}$

closeEvent() (*dbsp\_drp.table\_edit.MainWindow method*), [29](#page-32-2) coadd() (*in module dbsp\_drp.coadding*), [17](#page-20-3) coadd\_one\_object() (*in module dbsp\_drp.coadding*), [17](#page-20-3) columnCount() (*dbsp\_drp.table\_edit.TableModel method*), [29](#page-32-2) compute\_sky\_resid() (*dbsp\_drp.manual\_tracing.ManualTracingGUI method*), [21](#page-24-2) createEditor() (*dbsp\_drp.table\_edit.Delegate method*), [29](#page-32-2)

# D

data() (*dbsp\_drp.table\_edit.TableModel method*), [29](#page-32-2) dbsp\_drp module, [31](#page-34-3) dbsp\_drp.adjust\_splicing module, [17](#page-20-3) dbsp\_drp.coadding module, [17](#page-20-3) dbsp\_drp.fix\_headers module, [18](#page-21-2) dbsp\_drp.fluxing module, [18](#page-21-2) dbsp\_drp.gui\_helpers module, [19](#page-22-1) dbsp\_drp.manual\_aperture module, [20](#page-23-1) dbsp\_drp.manual\_splice

module, [21](#page-24-2) dbsp\_drp.manual\_tracing module, [21](#page-24-2) dbsp\_drp.p200\_redux module, [22](#page-25-2) dbsp\_drp.qa module, [22](#page-25-2) dbsp\_drp.quicklook module, [23](#page-26-2) dbsp\_drp.reduction module, [23](#page-26-2) dbsp\_drp.show\_spectrum module, [27](#page-30-1) dbsp\_drp.splicing module, [28](#page-31-1) dbsp\_drp.table\_edit module, [29](#page-32-2) dbsp\_drp.telluric module, [30](#page-33-1) dbsp\_drp.tests module, [17](#page-20-3) dbsp\_drp.tests.conftest module, [15](#page-18-2) dbsp\_drp.tests.test\_coadding module, [15](#page-18-2) dbsp\_drp.tests.test\_fluxing module, [16](#page-19-4) dbsp\_drp.tests.test\_quicklook module, [16](#page-19-4) dbsp\_drp.tests.test\_splicing module, [16](#page-19-4) dbsp\_drp.tests.test\_table\_edit module, [16](#page-19-4) dbsp\_drp.trim module, [31](#page-34-3) dbsp\_drp.version module, [31](#page-34-3) default\_keymap (*dbsp\_drp.gui\_helpers.HelpTool attribute*), [19](#page-22-1) Delegate (*class in dbsp\_drp.table\_edit*), [29](#page-32-2) delete() (*dbsp\_drp.manual\_aperture.ManualApertureGUI method*), [20](#page-23-1)

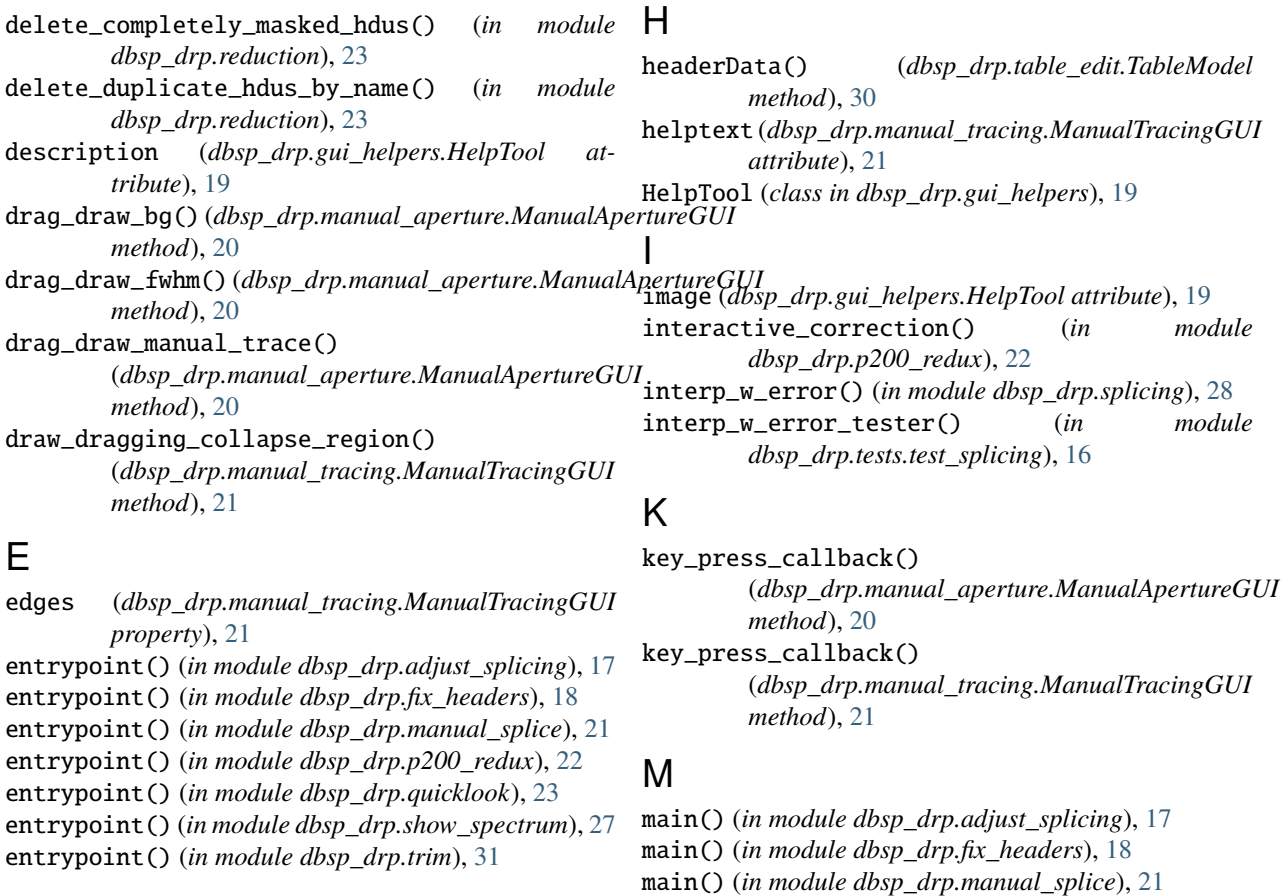

main() (*in module dbsp\_drp.p200\_redux*), [22](#page-25-2) main() (*in module dbsp\_drp.quicklook*), [23](#page-26-2) main() (*in module dbsp\_drp.show\_spectrum*), [27](#page-30-1) main() (*in module dbsp\_drp.table\_edit*), [30](#page-33-1) main() (*in module dbsp\_drp.trim*), [31](#page-34-3)

MainWindow (*class in dbsp\_drp.table\_edit*), [29](#page-32-2)

*dbsp\_drp.coadding*), [18](#page-21-2)

[24](#page-27-0)

make\_coadd\_filename() (*in module*

manual\_extraction\_GUI() (*in module*

make\_sensfunc() (*in module dbsp\_drp.fluxing*), [19](#page-22-1) manual\_extraction() (*in module dbsp\_drp.reduction*),

### F

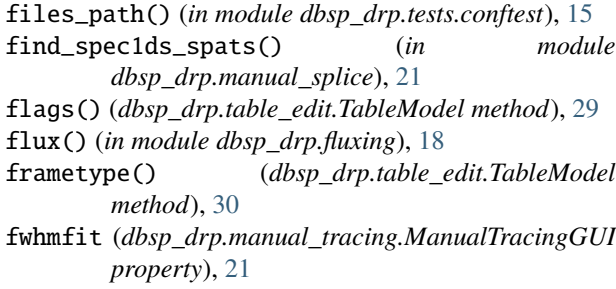

# G

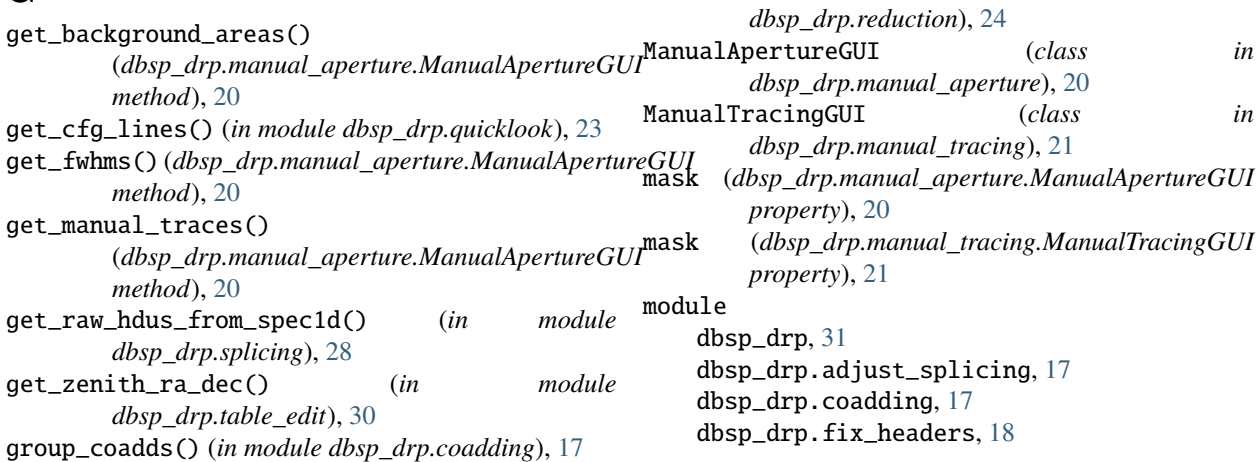

dbsp\_drp.fluxing, [18](#page-21-2) dbsp\_drp.gui\_helpers, [19](#page-22-1) dbsp\_drp.manual\_aperture, [20](#page-23-1) dbsp\_drp.manual\_splice, [21](#page-24-2) dbsp\_drp.manual\_tracing, [21](#page-24-2) dbsp\_drp.p200\_redux, [22](#page-25-2) dbsp\_drp.qa, [22](#page-25-2) dbsp\_drp.quicklook, [23](#page-26-2) dbsp\_drp.reduction, [23](#page-26-2) dbsp\_drp.show\_spectrum, [27](#page-30-1) dbsp\_drp.splicing, [28](#page-31-1) dbsp\_drp.table\_edit, [29](#page-32-2) dbsp\_drp.telluric, [30](#page-33-1) dbsp\_drp.tests, [17](#page-20-3) dbsp\_drp.tests.conftest, [15](#page-18-2) dbsp\_drp.tests.test\_coadding, [15](#page-18-2) dbsp\_drp.tests.test\_fluxing, [16](#page-19-4) dbsp\_drp.tests.test\_quicklook, [16](#page-19-4) dbsp\_drp.tests.test\_splicing, [16](#page-19-4) dbsp\_drp.tests.test\_table\_edit, [16](#page-19-4) dbsp\_drp.trim, [31](#page-34-3) dbsp\_drp.version, [31](#page-34-3) motion\_notify\_callback() (*dbsp\_drp.manual\_aperture.ManualApertureGUI method*), [20](#page-23-1) motion\_notify\_callback() (*dbsp\_drp.manual\_tracing.ManualTracingGUI method*), [21](#page-24-2) mouse\_press\_callback() (*dbsp\_drp.manual\_aperture.ManualApertureGUI method*), [20](#page-23-1) mouse\_press\_callback() (*dbsp\_drp.manual\_tracing.ManualTracingGUI method*), [21](#page-24-2) mouse\_release\_callback() (*dbsp\_drp.manual\_aperture.ManualApertureGUI* set\_calibs() (*in module dbsp\_drp.reduction*), [25](#page-28-0) *method*), [20](#page-23-1) mouse\_release\_callback() (*dbsp\_drp.manual\_tracing.ManualTracingGUI method*), [21](#page-24-2) N *method*), [20](#page-23-1) pick\_callback() (*dbsp\_drp.manual\_aperture.ManualApertureGUI method*), [20](#page-23-1) picklable\_telluric\_correct() (*in module dbsp\_drp.telluric*), [30](#page-33-1) plot() (*dbsp\_drp.manual\_aperture.ManualApertureGUI method*), [20](#page-23-1) plot() (*dbsp\_drp.manual\_tracing.ManualTracingGUI method*), [21](#page-24-2) plot() (*in module dbsp\_drp.show\_spectrum*), [27](#page-30-1) plot\_manual\_traces() (*dbsp\_drp.manual\_tracing.ManualTracingGUI method*), [21](#page-24-2) pypeit\_setup() (*in module dbsp\_drp.tests.test\_table\_edit*), [16](#page-19-4) Q quicklook\_tester() (*in module dbsp\_drp.tests.test\_quicklook*), [16](#page-19-4) R re\_redux() (*in module dbsp\_drp.reduction*), [24](#page-27-0) redux() (*in module dbsp\_drp.reduction*), [24](#page-27-0) removeRows() (*dbsp\_drp.table\_edit.TableModel method*), [30](#page-33-1) rowCount() (*dbsp\_drp.table\_edit.TableModel method*), [30](#page-33-1) S save\_2dspecs() (*in module dbsp\_drp.qa*), [22](#page-25-2) save\_one2dspec() (*in module dbsp\_drp.qa*), [22](#page-25-2) search\_table\_for\_arc() (*in module dbsp\_drp.reduction*), [25](#page-28-0) sensible\_ylim() (*in module dbsp\_drp.show\_spectrum*), [27](#page-30-1) setData() (*dbsp\_drp.table\_edit.TableModel method*), [30](#page-33-1) setEditorData() (*dbsp\_drp.table\_edit.Delegate method*), [29](#page-32-2) setModelData() (*dbsp\_drp.table\_edit.Delegate method*), [29](#page-32-2) setup() (*in module dbsp\_drp.reduction*), [25](#page-28-0)

### P

normalize\_bgs()(*dbsp\_drp.manual\_aperture.ManualApertureGUI*)text\_menu()(*dbsp\_drp.table\_edit.TableView* parse() (*in module dbsp\_drp.adjust\_splicing*), [17](#page-20-3) parse() (*in module dbsp\_drp.manual\_splice*), [21](#page-24-2) parse() (*in module dbsp\_drp.quicklook*), [23](#page-26-2) parse() (*in module dbsp\_drp.trim*), [31](#page-34-3) parse\_pypeit\_parameter\_file() (*in module dbsp\_drp.reduction*), [24](#page-27-0) parser() (*in module dbsp\_drp.p200\_redux*), [22](#page-25-2) *method*), [30](#page-33-1) show\_spec1d\_helper() (*in module dbsp\_drp.quicklook*), [23](#page-26-2) show\_spec2d\_helper() (*in module dbsp\_drp.quicklook*), [23](#page-26-2) sky\_resid (*dbsp\_drp.manual\_tracing.ManualTracingGUI property*), [21](#page-24-2) spec (*dbsp\_drp.manual\_tracing.ManualTracingGUI property*), [21](#page-24-2) splice() (*in module dbsp\_drp.splicing*), [29](#page-32-2)

**Index 39**

parser() (*in module dbsp\_drp.show\_spectrum*), [27](#page-30-1)

- staticMetaObject (*dbsp\_drp.table\_edit.Delegate attribute*), [29](#page-32-2) staticMetaObject (*dbsp\_drp.table\_edit.MainWindow*
- *attribute*), [29](#page-32-2) staticMetaObject (*dbsp\_drp.table\_edit.TableModel attribute*), [30](#page-33-1)
- staticMetaObject (*dbsp\_drp.table\_edit.TableView attribute*), [30](#page-33-1)

### T

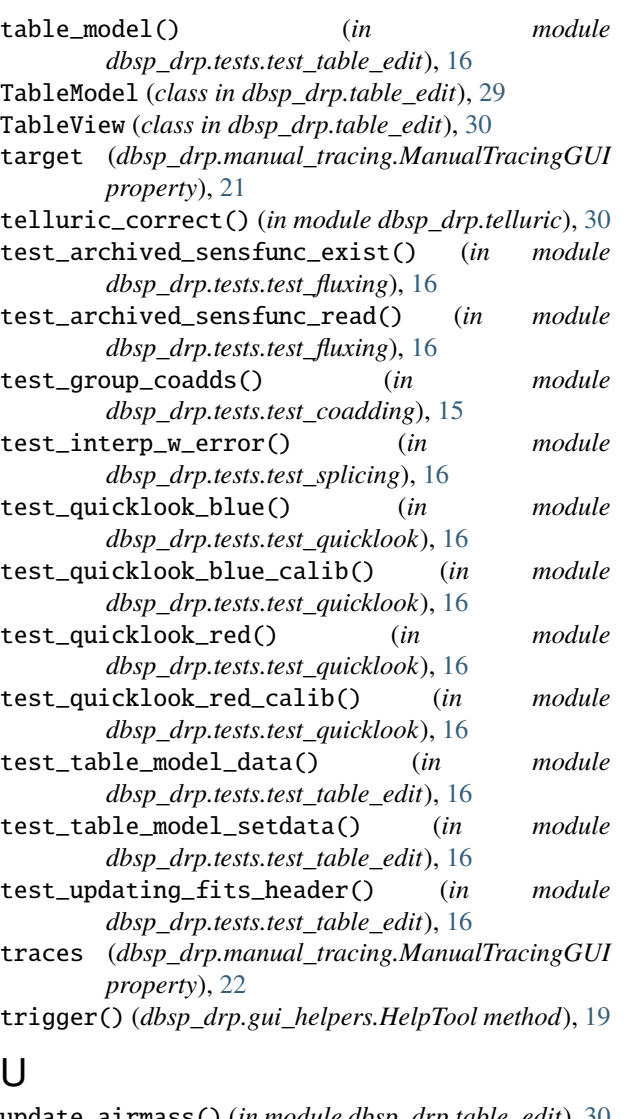

update\_airmass() (*in module dbsp\_drp.table\_edit*), [30](#page-33-1) updateEditorGeometry() (*dbsp\_drp.table\_edit.Delegate method*), [29](#page-32-2)

# $\overline{V}$

verify\_spec1ds() (*in module dbsp\_drp.reduction*), [25](#page-28-0)

# W

working\_dir() (*in module*

*dbsp\_drp.tests.test\_quicklook*), [16](#page-19-4) write\_extraction\_QA() (*in module dbsp\_drp.qa*), [23](#page-26-2) write\_manual\_pypeit\_files() (*in module*

- *dbsp\_drp.reduction*), [26](#page-29-0)
- write\_setup() (*in module dbsp\_drp.reduction*), [26](#page-29-0)